Приложение к приказу от 25 марта 2024 г. N<sub>o</sub> 4

# **ПОРЯДОК ПРЕДОСТАВЛЕНИЯ ДОСТУПА В «ЛИЧНЫЙ КАБИНЕТ» ЧЛЕНА НКО ПОВС «РТ-ВС»**

#### **1. Назначение документа**

1.1. Настоящий Порядок предоставления доступа в «Личный кабинет» члена НКО ПОВС «РТ-ВС» (далее – Порядок) определяет набор и последовательность действий работников (представителей) членов Общества и работников Общества при организации доступа в «Личный кабинет» члена Общества на сайте Общества в сети Интернет.

#### **2. Термины, определения, сокращения**

**Общество** – Некоммерческая корпоративная организация Потребительское общество взаимного страхования «РТ Взаимное страхование» (сокращенно - НКО ПОВС «РТ-ВС»).

**Член Общества** – юридическое лицо, являющееся действующим членом Общества.

**Сайт Общества** – официальный сайт Общества в сети Интернет, доступный по адресу <https://rt-ovs.ru/>.

**Личный кабинет (ЛК)** – закрытый раздел сайта Общества, содержимое которого доступно авторизованным работникам (представителям) членов Общества.

**Инициатор** – работник (представитель) члена Общества, который является инициатором запроса на получение доступа в ЛК.

**Администратор** – работник(и) Общества, ответственный(ые) за выполнение комплекса работ по предоставлению Инициатору доступа в ЛК.

**Электронная почта (или email, от англ. electronic mail)** – метод, технология и сервис обмена цифровыми (электронными) сообщениями любого содержания (текстовые документы, медиафайлы, программы, архивы, и т.д.) между пользователями компьютерной сети.

**УКЭП** – усиленная квалифицированная электронная подпись.

### **3. Общие положения**

3.1. В случае, когда работнику (представителю) члена Общества для выполнения возложенных на него должностных обязанностей необходимо получить доступ в «Личный кабинет» члена Общества на сайте Общества, работник (представитель) члена Общества инициирует соответствующий процесс (п[.4\)](#page-1-0).

### **4. Оформление заявки на предоставление доступа в ЛК**

<span id="page-1-0"></span>4.1. Инициатор заходит на сайт Общества<https://rt-ovs.ru/> и далее переходит в раздел «ЛИЧНЫЙ КАБИНЕТ» [\(Рисунок](#page-1-1) 1).

<span id="page-1-1"></span>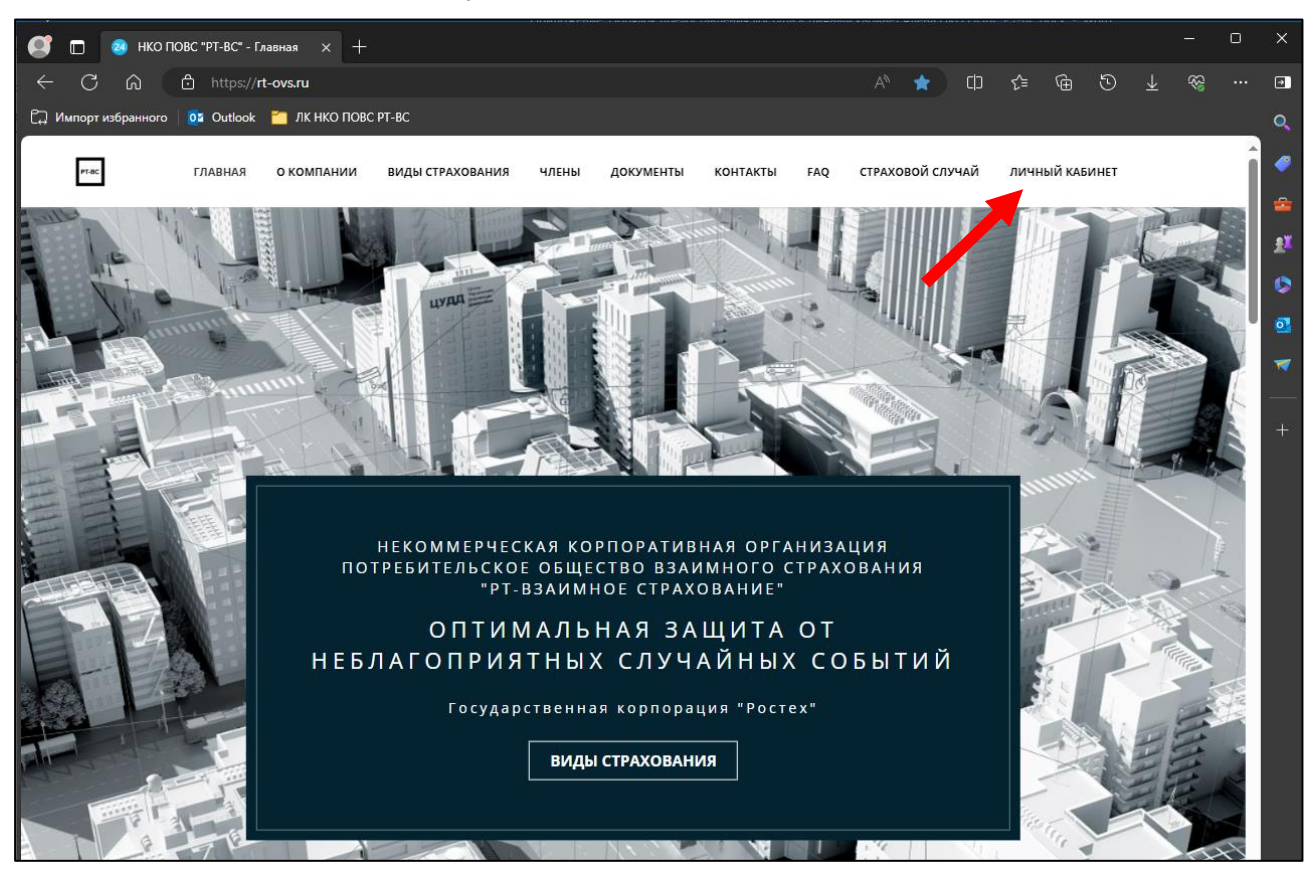

*Рисунок 1. Раздел "Личный кабинет"*

4.2. Инициатор переходит по гиперссылке «Зарегистрироваться» [\(Рисунок](#page-2-0) 2)

<span id="page-2-0"></span>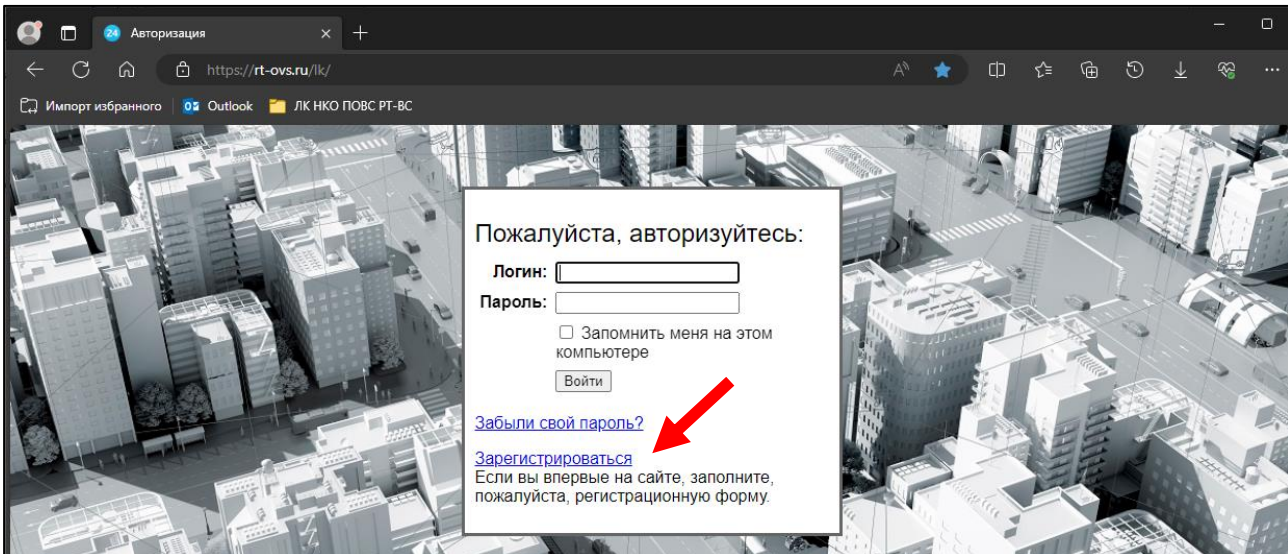

*Рисунок 2. Запуск процесса регистрации нового пользователя ЛК*

4.3. Инициатор заполняет данные регистрационной формы и далее нажимает кнопку «Регистрация» [\(Рисунок](#page-2-1) 3). Внимание! Инициатор должен обязательно запомнить пароль, который был указан в регистрационной форме, поскольку в базе данных пароль хранится в зашифрованном виде и никто, кроме самого Инициатора, его никак получить не сможет (администратор сайта не сможет подсказать Инициатору его пароль, если последний этот пароль забудет).

<span id="page-2-1"></span>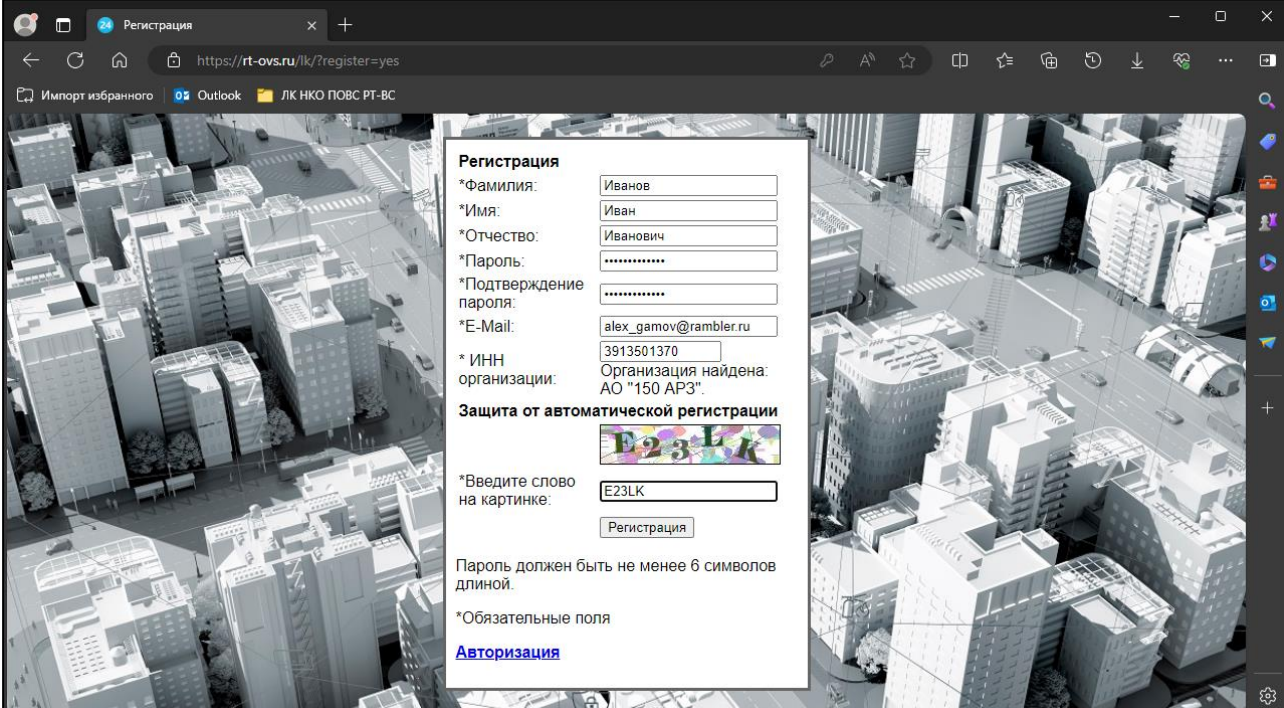

*Рисунок 3. Форма регистрации нового пользователя ЛК*

4.4. В случае корректного заполнения всех реквизитов происходит создание нового пользователя ЛК, на экран выводится соответствующее сообщение [\(Рисунок](#page-3-0) 4), на указанный в форме регистрации адрес электронной почты направляется уведомление о создании нового пользователя ЛК [\(Рисунок](#page-3-1) 5).

<span id="page-3-0"></span>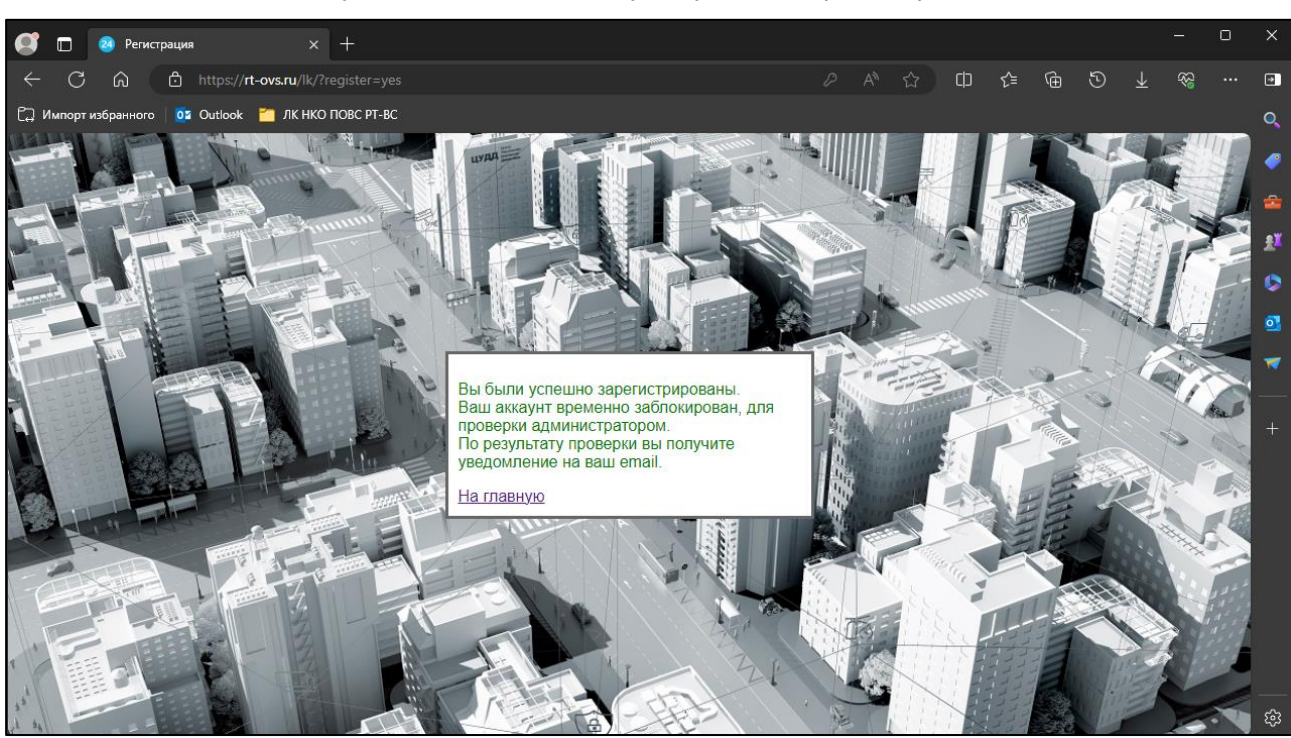

*Рисунок 4.Сообщение в случае успешной регистрации*

<span id="page-3-1"></span>*Рисунок 5. Уведомление о создании нового пользователя ЛК*

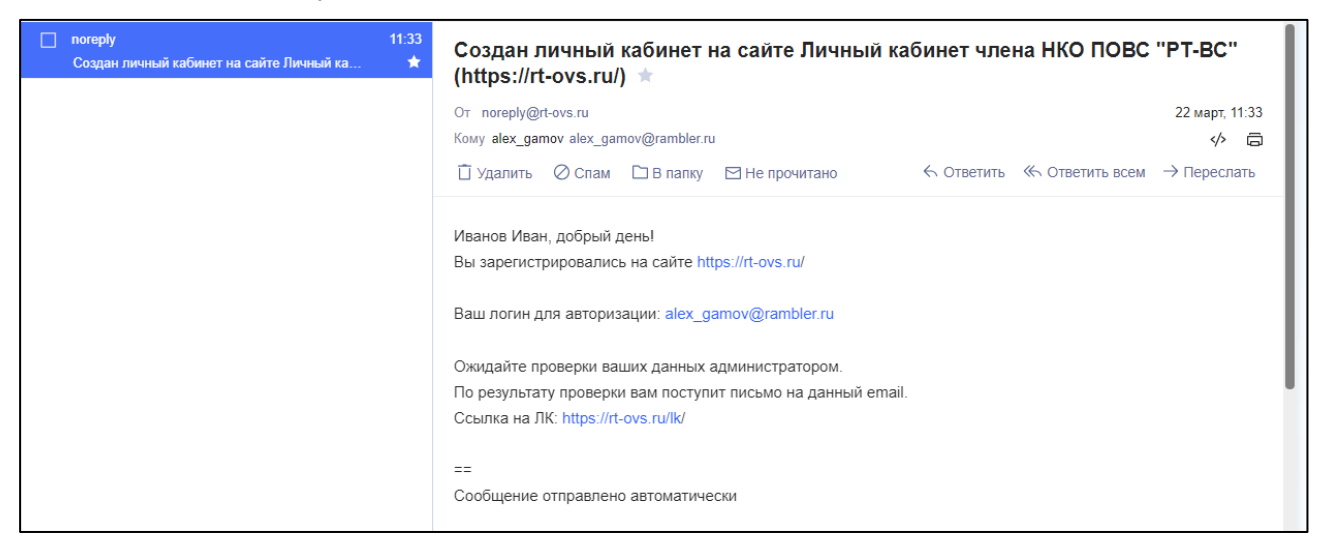

4.5. Далее Инициатор ожидает завершения процедуры проверки его учетных данных и подтверждения его полномочий (п[.5\)](#page-4-0). В случае успешной проверки Администратор ЛК активирует учетную запись Инициатора (п[.6\)](#page-5-0).

#### **5. Проверка учетных данных, подтверждение полномочий Инициатора**

<span id="page-4-0"></span>5.1. Администратор проверяет данные, указанные в регистрационной форме, при необходимости запрашивает у Инициатора дополнительные данные посредством сообщений электронной почты.

<span id="page-4-1"></span>5.2. Администратор посредством сообщения электронной почты с официального электронного адреса email Общества [ovs@rt-ovs.ru](mailto:ovs@rt-ovs.ru) направляет на официальный электронный адрес email члена Общества запрос о предоставлении официального письма от члена Общества, подтверждающее полномочия Инициатора и согласие члена Общества на предоставление Инициатору доступа в ЛК (далее – Подтверждение).

Подтверждение должно быть оформлено по шаблону согласно Приложения 1 к настоящему Порядку.

Подтверждение может быть оформлено как в электронной, так и в бумажной форме.

В случае использования электронной формы Подтверждение должно быть подписано усиленной квалифицированной электронной подписью (УКЭП) члена Общества.

В случае использования бумажной формы Подтверждение должно быть подписано ответственным работником члена Общества и обязательно заверено печатью члена Общества.

5.3. Член Общества оформляет Подтверждение на официальном бланке члена Общества, обеспечивает его подписание и отправку в Общество.

Подписанный в электронной форме документ направляется посредством электронной почты с официального адреса email члена Общества на официальный адрес email Общества  $ovs@rt-ovs.ru$  ответным сообщением на ранее полученный запрос (п[.5.2\)](#page-4-1). Направляется оригинал Подтверждения, а также электронная подпись<sup>1</sup> к нему.

Подписанный в бумажной форме документ сканируется, сканированная копия документа направляется посредством электронной почты с официального адреса email члена Общества на официальный адрес Общества [ovs@rt-ovs.ru](mailto:ovs@rt-ovs.ru) ответным сообщением на ранее полученный запрос (п[.5.2\)](#page-4-1).

5.4. Администратор проверяет полученной от члена Общества Подтверждение, при необходимости запрашивает дополнительную информацию. В случае положительного результата проверки Администратор активирует учетную запись Инициатора в ЛК (п[.6\)](#page-5-0).

<sup>1</sup> В случае, если электронная подпись была сформирована как «отсоединенная».

### **6. Активация новой учетной записи в ЛК**

<span id="page-5-0"></span>6.1. Администратор активирует учетную запись Инициатора в ЛК. При этом в адрес Инициатора посредством электронной почты автоматически направляется информационное сообщение [\(Рисунок](#page-5-1) 6).

<span id="page-5-1"></span>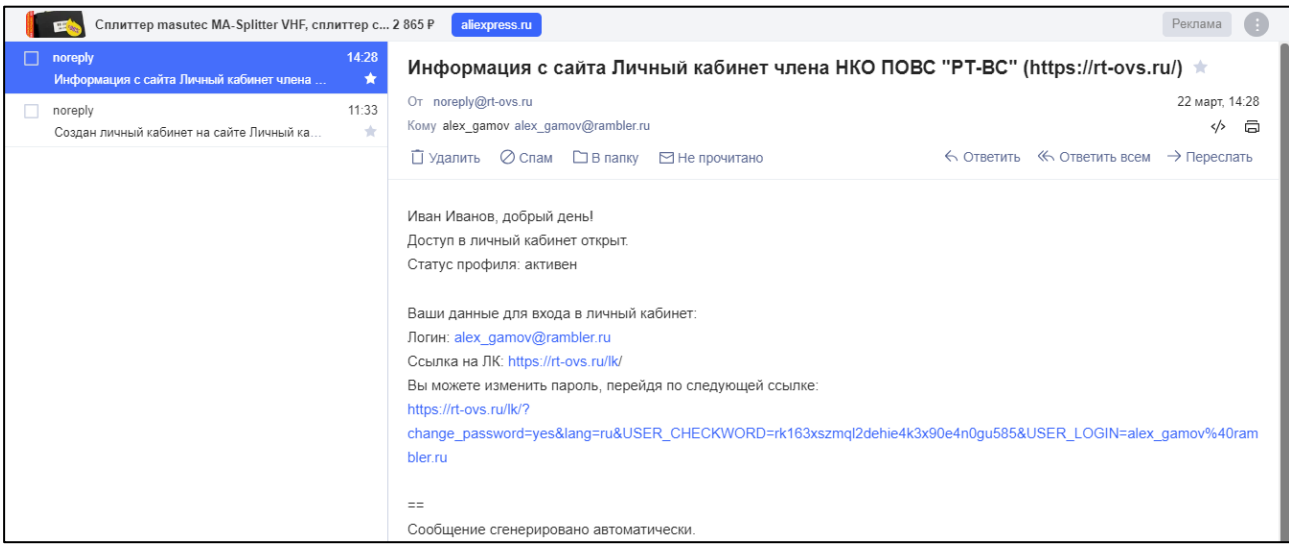

*Рисунок 6. Сообщение об активации учетной записи в ЛК*

6.2. Инициатор проверяет возможность входа в ЛК. В случае успеха процесс завершается. В случае возникновения каких-либо сложностей / вопросов Инициатор направляет их посредством электронной почты на официальный почтовый адрес email Общества [ovs@rt-ovs.ru.](mailto:ovs@rt-ovs.ru)

Приложение 1

*Оформляется на бланке члена Общества*

## **Подтверждение полномочий, согласие на предоставление доступа в «Личный кабинет» на сайте НКО ПОВС «РТ-ВС»**

<span id="page-6-0"></span>Уважаемый \_\_\_\_\_\_\_\_\_\_\_\_\_\_\_\_\_\_\_\_\_\_\_

Настоящим подтверждаем полномочия и даем согласие на предоставление доступа в «Личный кабинет»  $^{2}$ на сайте НКО ПОВС «РТ-ВС» для следующих работников (представителей) [\\_\\_\\_\\_\\_\\_\\_\\_\\_\\_\\_\\_\\_\\_\\_\\_\\_\\_\\_:](#page-6-0)

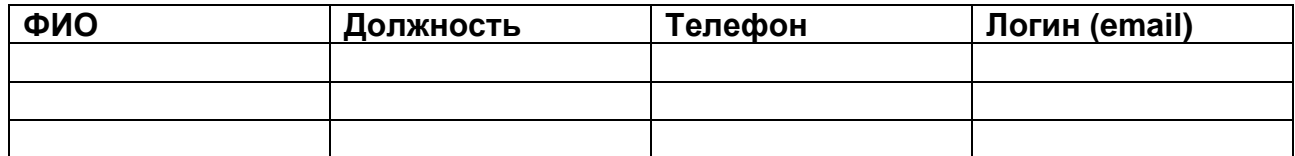

С уважением,

**Должность Ф.И.О.**

М.П.

<sup>2</sup> Краткое название члена Общества как указано в ЕГРЮЛ.